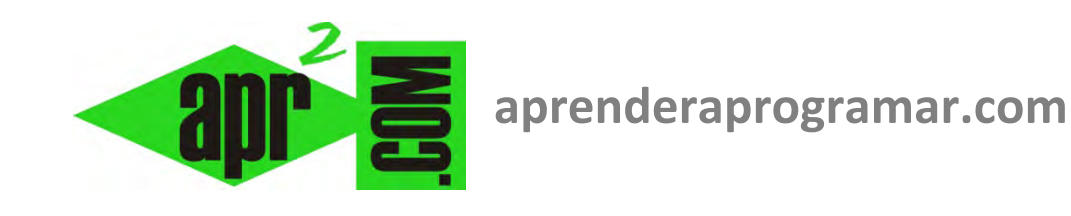

# **Ubound y Lbound en Visual Basic. Conocer índice superior e inferior de arrays (arreglos) Ejemplos y ejercicios. (CU00343A)**

**Sección: Cursos Categoría: Curso Visual Basic Nivel I** 

**Fecha revisión: 2029** 

**Autor: Mario R. Rancel** 

**Resumen: Entrega nº42 del Curso Visual Basic Nivel I**

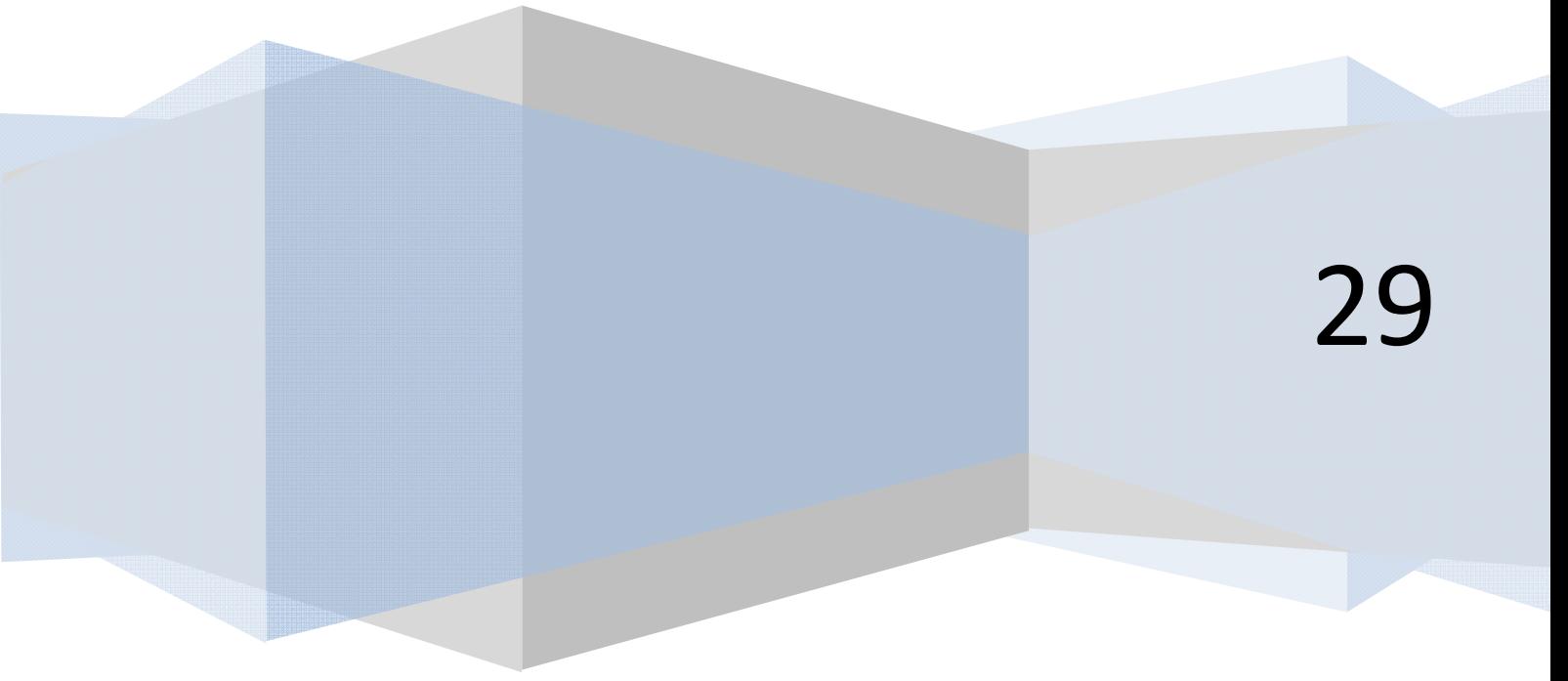

© 2006-2029 aprenderaprogramar.com

# **MANEJO DE DATOS CON ARRAYS. LÍMITES SUPERIOR (UBOUND) E INFERIOR (LBOUND).**

Definido un array A(n) donde n define el índice más grande que puede tener un elemento del array, la función Ubound(A) nos devuelve el valor de n y el valor LBound(A) nos devuelve el valor del índice más bajo que puede tener el array (que normalmente será 0).

En las versiones menos recientes de Visual Basic se permitían declaraciones del tipo A(m To n), estando los índices del array comprendidos entre m y n. En este caso la función Lbound(A) nos devuelve el valor del índice menor del array (m) y la instrucción Ubound(A) devuelve el valor del índice mayor (n).

En general el índice menor por defecto en un array será 0. No obstante, en las versiones menos recientes de Visual Basic se permitía establecer como primer índice de un array por defecto el 1 mediante la instrucción Option Base escribiendo Option Base 1. Si se hace uso de esa opción los resultados de Lbound se pueden ver afectados por el valor establecido para Option Base, obteniéndose un 0 o un 1 según el caso. En las versiones más recientes de Visual Basic el índice inferior será siempre el cero.

El número de elementos del array será m – n + 1, donde m es el límite superior y n el límite inferior. Por ejemplo un array declarado como Dim A(3) As Integer consta de 3-0+1 = 4 elementos que son A(0), A(1), A(2) y A(3). Prueba el siguiente código:

#### **Código versiones menos recientes de VB: Código versiones más recientes de VB:**

```
'Curso VB aprenderaprogramar.com 
Option Explicit 
Dim A(45) 
Private Sub Form_Load() 
Label1 = "Indice menor del array A ="
& LBound(A) & vbCrLf & vbCrLf 
Label1 = Label1 & "Indice mayor del 
array A = " & UBound(A) & vbCrLf &
vbCrLf 
Label1 = Label1 \& "Array con " \&UBound(A) - LBound(A) + 1 &elementos" 
End Sub 
                                            REM Curso Visual Basic aprenderaprogramar.com
                                            Option Explicit On
                                           Public Class Form1
                                                 Dim A(45) 
                                           Private Sub Form1_Load(ByVal sender As System.Object, 
                                            ByVal e As System.EventArgs) Handles MyBase.Load 
                                                     Label1.Text = "Indice menor del array A = " & 
                                            LBound(A) & vbCrLf & vbCrLf 
                                                     Label1.Text = Label1.Text & "Indice mayor del 
                                            array A = " & UBound(A) & vbCrLf Label1.Text = Label1.Text & "Array con " & 
                                            UBound(A) - LBound(A) + 1 & "elementos"
                                                End Sub
                                            End Class
```
En el caso de arrays multidimensionales se hace necesario indicar si queremos referirnos al primer localizador, al segundo, tercero, etc. Así Lbound(A, 3) nos devolvería el índice menor del array A en su dimensión 3. Por ejemplo:

Para: Dim A(55, 20, 33, 60)

LBound(A, 1) devuelve 0, UBound(A, 1) devuelve 55, LBound(A, 2) devuelve 0, UBound(A, 2) devuelve 20, LBound(A, 3) devuelve 0, UBound(A, 3) devuelve 33, LBound(A, 4) devuelve 0, UBound(A, 4) devuelve 60.

# **EJERCICIO**

Desarrollar el pseudocódigo y diagrama de flujo para un algoritmo que calcule la superficie de un terreno que le corresponde a un heredero después de n generaciones, partiendo de una superficie inicial en la generación cero. Se supone que hay división a partes iguales entre herederos

# **SOLUCIÓN**

#### **Código versiones menos recientes de VB: Código versiones más recientes de VB:**

```
'Curso VB aprenderaprogramar.com 
'[Superficie de terreno] 
Option Explicit 
Dim i%, n As Integer 
Dim Supin!, Toca As Single 
Dim Hgen() As Integer 
Private Sub Form_Load() 
Text1 = "": Text2 = ""
Form1.Caption = "Superficie de terreno" 
CommandCalcular.Caption = "Calcular 
superficie" 
Label1.Caption = "¿Cuál es el número de 
generaciones?" 
Label2.Caption = \mathbb{C}Cuál es la superficie inicial
(m2)?"
End Sub 
Private Sub CommandCalcular_Click() 
n = Val(Text1)ReDim Hgen(n) 
Supin = Val(Text2)Toca = Supin 
For i = 1 To n
   Hgen(i) = InputBox("¿Cuál es el número de 
herederos de la generación " & i & "?", "Nº 
herederos") 
  Toca = Toca / Hgen(i)Next i 
LabelFinal.Alignment = 2 
LabelFinal.FontBold = True 
LabelFinal = vbCrLf & "Al heredero actual le 
corresponde una superficie de " & Toca & " m2" 
End Sub 
                                                   REM Curso Visual Basic aprenderaprogramar.com
                                                   Option Explicit On
                                                   Public Class Form1
                                                   Private Sub Form1_Load(ByVal sender As
                                                   System.Object, ByVal e As System.EventArgs) 
                                                   Handles MyBase.Load 
                                                            TextBox1.Text = "" : TextBox2.Text = ""
                                                            Me.Text = "Superficie de terreno"
                                                            ButtonCalcular.Text = "Calcular 
                                                   superficie"
                                                            Label1.Text = "¿Cuál es el número de 
                                                   generaciones?"
                                                            Label2.Text = "¿Cuál es la superficie 
                                                   inicial (m2)?"
                                                        End Sub
                                                        Private Sub ButtonCalcular_Click(ByVal sender 
                                                   As System.Object, ByVal e As System.EventArgs) 
                                                   Handles ButtonCalcular.Click 
                                                            Dim i, n As Integer
                                                            Dim Supin, Toca As Single
                                                            Dim Hgen() As Integer 
                                                            n = Val(TextBox1.Text) 
                                                            ReDim Hgen(n) 
                                                            Supin = Val(TextBox2.Text) 
                                                            Toca = Supin 
                                                           For i = 1 To n
                                                    Hgen(i) = InputBox("¿Cuál es el número de 
                                                   herederos de la generación " & i & "?", "Nº 
                                                   herederos") 
                                                                 Toca = Toca / Hgen(i) 
                                                            Next i 
                                                   LabelFinal.Font = New Font("Arial", 12, 
                                                   FontStyle.Bold) 
                                                   LabelFinal.TextAlign = ContentAlignment.MiddleCenter 
                                                            LabelFinal.text = vbCrLf & "Al heredero 
                                                   actual le corresponde una superficie de " & Toca & 
                                                    m2" End Sub
                                                   End Class
```
**Comentarios:** Para la generación 1, 2, 3,... el número de herederos correspondiente se almacena en el vector Hgen(i), que se declara como array dinámico por no ser conocido el dato de número de herederos a priori. Gráficamente el programa sería este:

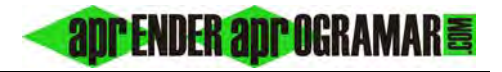

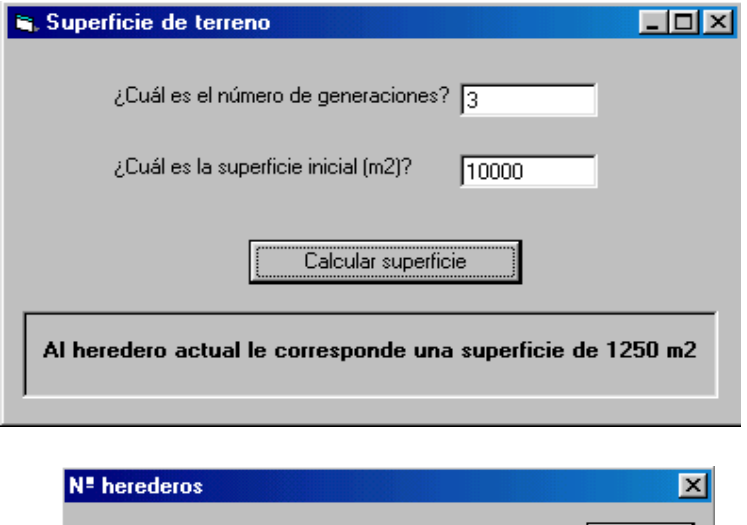

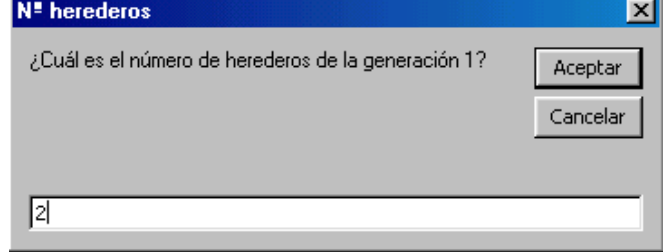

A modo de ejemplo, si los datos de entrada son 3 generaciones, superficie inicial 10000 m2, y en cada generación hay dos herederos, obtenemos como resultado que al heredero actual le corresponde una superficie de 1250 m2.

# **EJERCICIO**

Nos han facilitado el siguiente pseudocódigo y una explicación relativa al objetivo de un programa que debemos realizar:

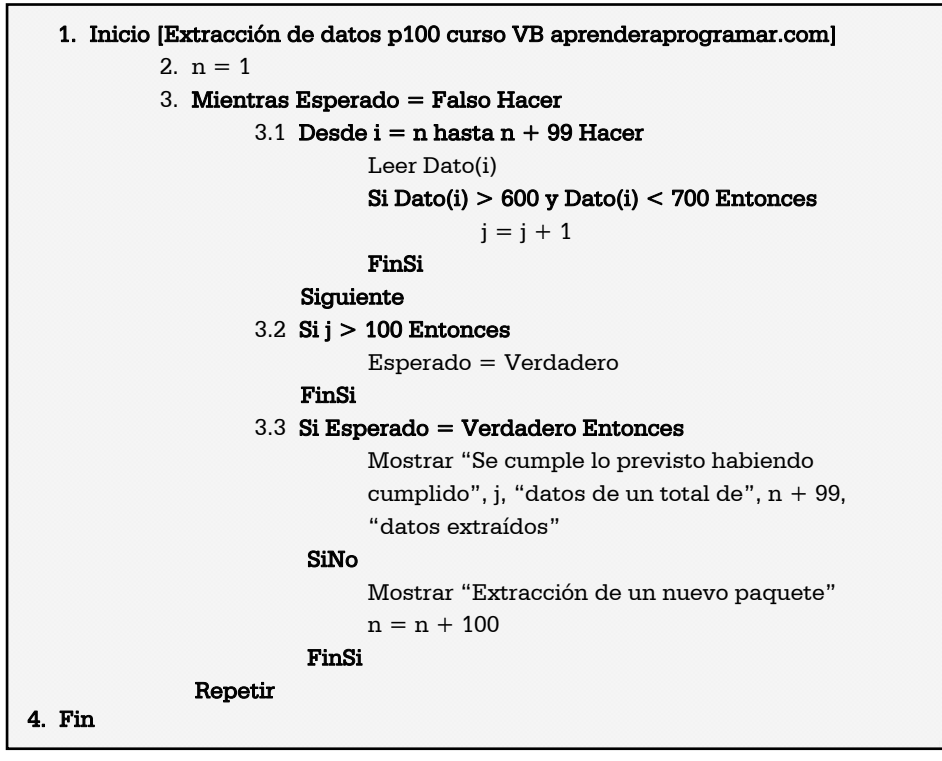

Nos indican que se trata de extraer datos de un archivo existente en "paquetes" de 100 unidades. Si el número de datos extraídos con valor superior a 600 y menor de 700 es mayor de 100, se debe mostrar el mensaje "Se cumple lo previsto", indicando el número de datos que se extrajeron cumpliendo los requisitos frente al total extraído. En caso contrario, continuar extrayendo paquetes de datos (se consideran ilimitados). Considerar que los datos se encuentran en un archivo creado previamente.

# **SOLUCIÓN**

Para generar una simulación del archivo con los datos vamos a usar el siguiente código (atención a poner una ruta de archivo correcta, donde queramos guardar el archivo):

### **Código versiones menos recientes de VB: Código versiones más recientes de VB**

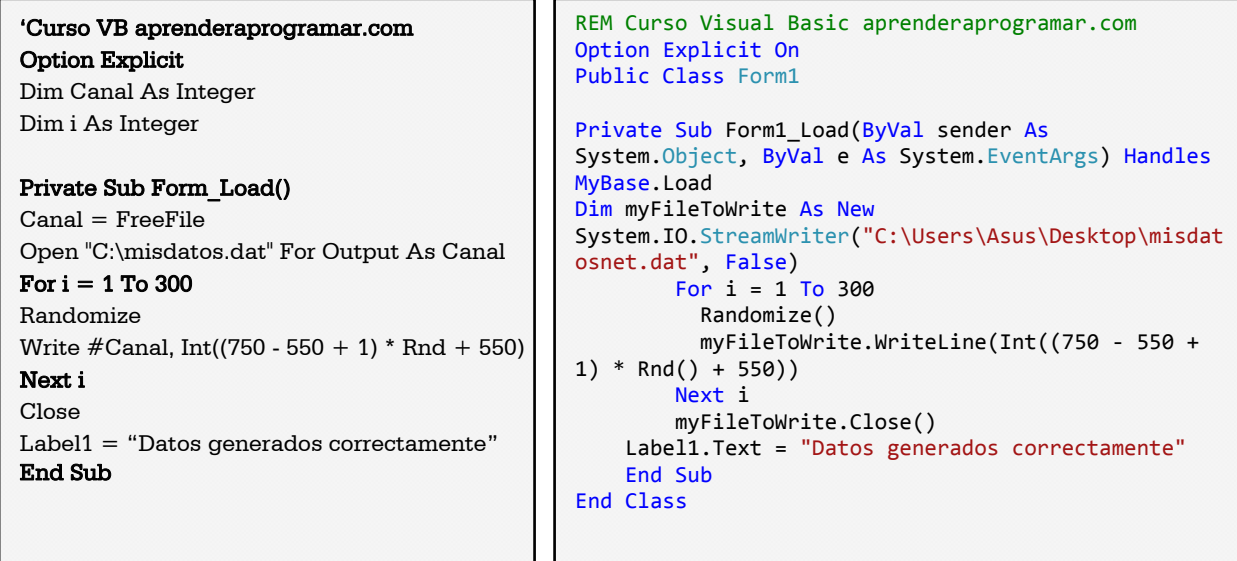

Hemos establecido un rango de datos entre 550 y 750 para provocar que los datos estén en el entorno de los valores esperados. En caso contrario se puede producir que no exista un número suficiente de datos válidos y se genere un error al tratar de extraer más datos de los realmente existentes en el archivo. El programa se muestra a continuación:

#### **Código versiones menos recientes de VB: Código versiones más recientes de VB**

**PENDER anr OGRAMAR를** 

```
'Curso VB aprenderaprogramar.com 
'[Extracción datos p100] 
Option Explicit 
Dim Canal As Integer 
Dim i%, j%, n As Integer 
Dim Esperado As Boolean 
Dim Dato() As Integer 
Private Sub Form_Load() 
Form1.Caption = "Extracción datos p100" 
LabelResultado.Alignment = 2 
LabelResultado.FontBold = True 
n = 1Canal = FreeFileOpen "C:\misdatos.dat" For Input As Canal 
Do While Esperado = False 
  ReDim Dato(n + 99)
  For i = n To n + 99 Input #Canal, Dato(i) 
    If Data(i) > 600 And Data(i) < 700 Then
      i = i + 1 End If 
   Next i 
  If i > 100 Then
    Esperado = True
   End If 
   If Esperado = True Then 
     LabelResultado = "Se cumple lo previsto 
habiendo cumplido " & j & " datos de un total 
de "8n + 998" datos extraidos"
    Else 
  MsgBox("Extracción de un nuevo paquete")
  n = n + 100 End If 
Loop 
Close 
End Sub 
                                               REM Curso Visual Basic aprenderaprogramar.com
                                               Option Explicit On
                                               Public Class Form1
                                                     Private Sub Form1_Load(ByVal sender As
                                               System.Object, ByVal e As System.EventArgs) Handles
                                               MyBase.Load
                                                         Dim i, j, n As Integer
                                                         Dim Esperado As Boolean
                                                         Dim Dato() As Integer
                                                         Me.Text = "Extracción datos p100"
                                                         LabelResultado.Font = New Font("Arial", 12, 
                                               FontStyle.Bold) 
                                                         LabelResultado.TextAlign = 
                                               ContentAlignment.MiddleCenter 
                                                        n = 1 Dim myFileToRead As New
                                               System.IO.StreamReader("C:\Users\Asus\Desktop\misdat
                                               osnet.dat", False) 
                                                         Do While Esperado = False
                                                             ReDim Dato(n + 99) 
                                                            For i = n To n + 99 Dato(i) = myFileToRead.ReadLine() 
                                                            If Dato(i) > 600 And Dato(i) < 700 Then
                                                                     j = j + 1 End If
                                                             Next i 
                                                            If j > 100 Then
                                                                  Esperado = True
                                                             End If
                                                             If Esperado = True Then
                                                 LabelResultado.Text = "Se cumple lo 
                                                previsto habiendo cumplido " & j & " datos de un 
                                               total de " & n + 99 & " datos extraidos"
                                                             Else
                                                             MsgBox("Extracción de un nuevo paquete") 
                                                            n = n + 100 End If
                                                         Loop
                                                         myFileToRead.Close() 
                                                     End Sub
                                               End Class
```
## Gráficamente:

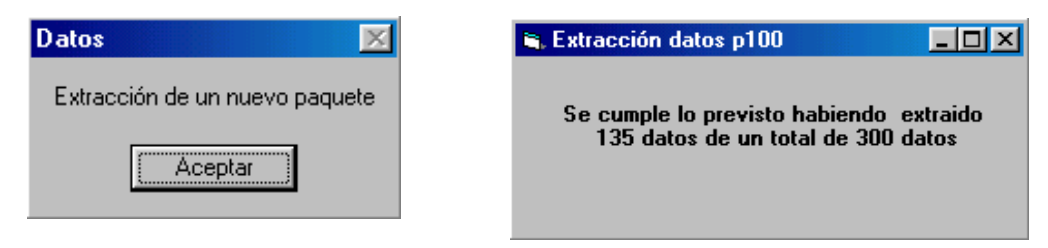

#### **Próxima entrega: CU00344A**

**Acceso al curso completo en aprenderaprogramar.com** -- > Cursos, o en la dirección siguiente:

http://www.aprenderaprogramar.com/index.php?option=com\_content&view=category&id=37&Itemid=61